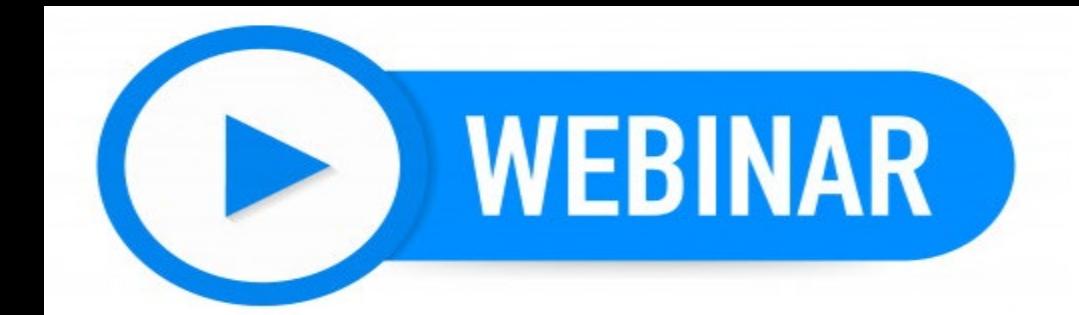

Cisco

webex

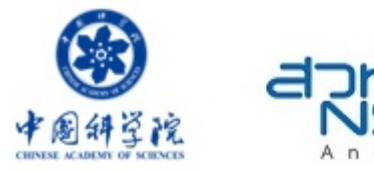

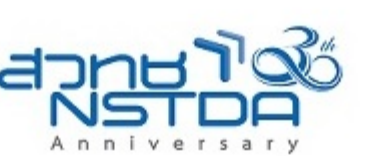

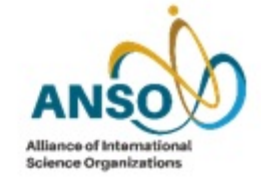

**How to register and join Green Technology 11 June 2021**

### **International Cooperation Office (INCO), NSTDA**

# 1. Click URL Link or Scan QR

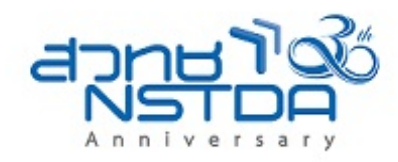

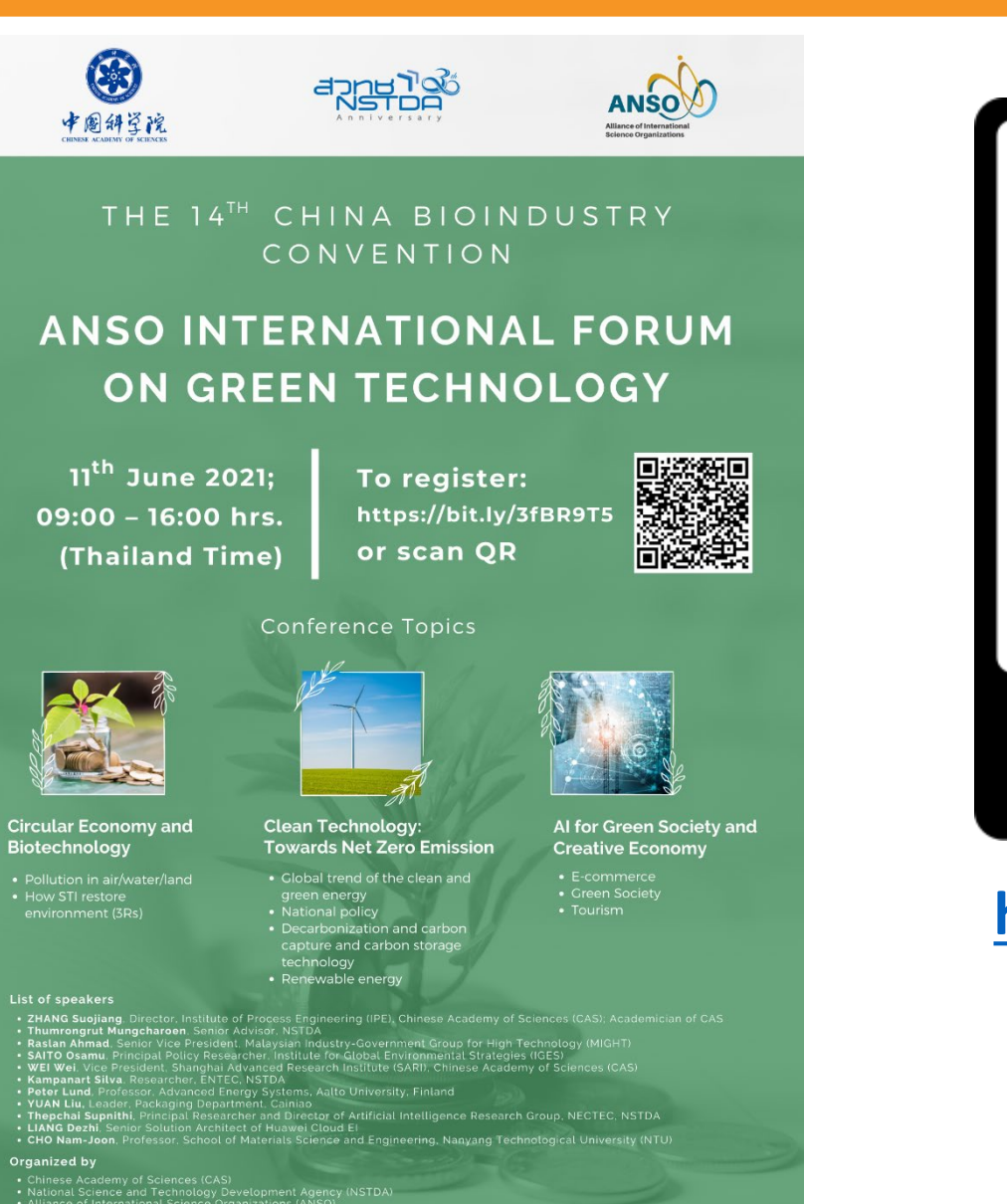

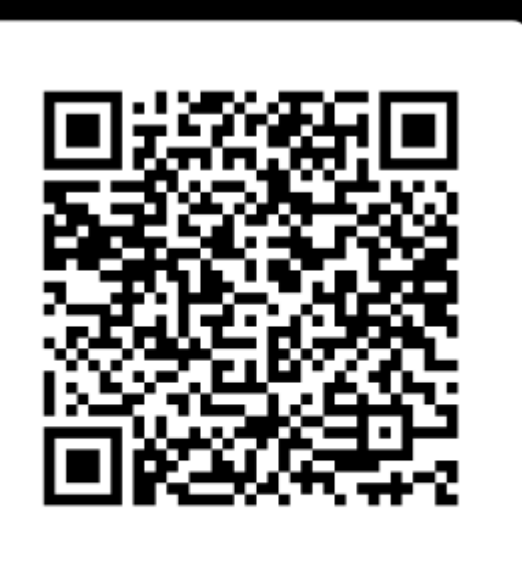

# **SCAN ME**

https://bit.ly/3tiAckj

## 2. Click Register

aludu. cisco Webex

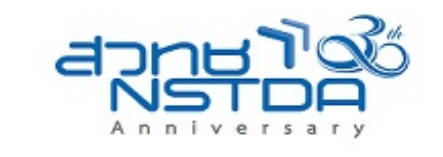

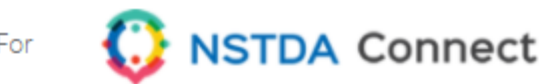

#### Event Information: ANSO International Forum on Green Technology

Registration is required to join this event. If you have not registered, please do so now.

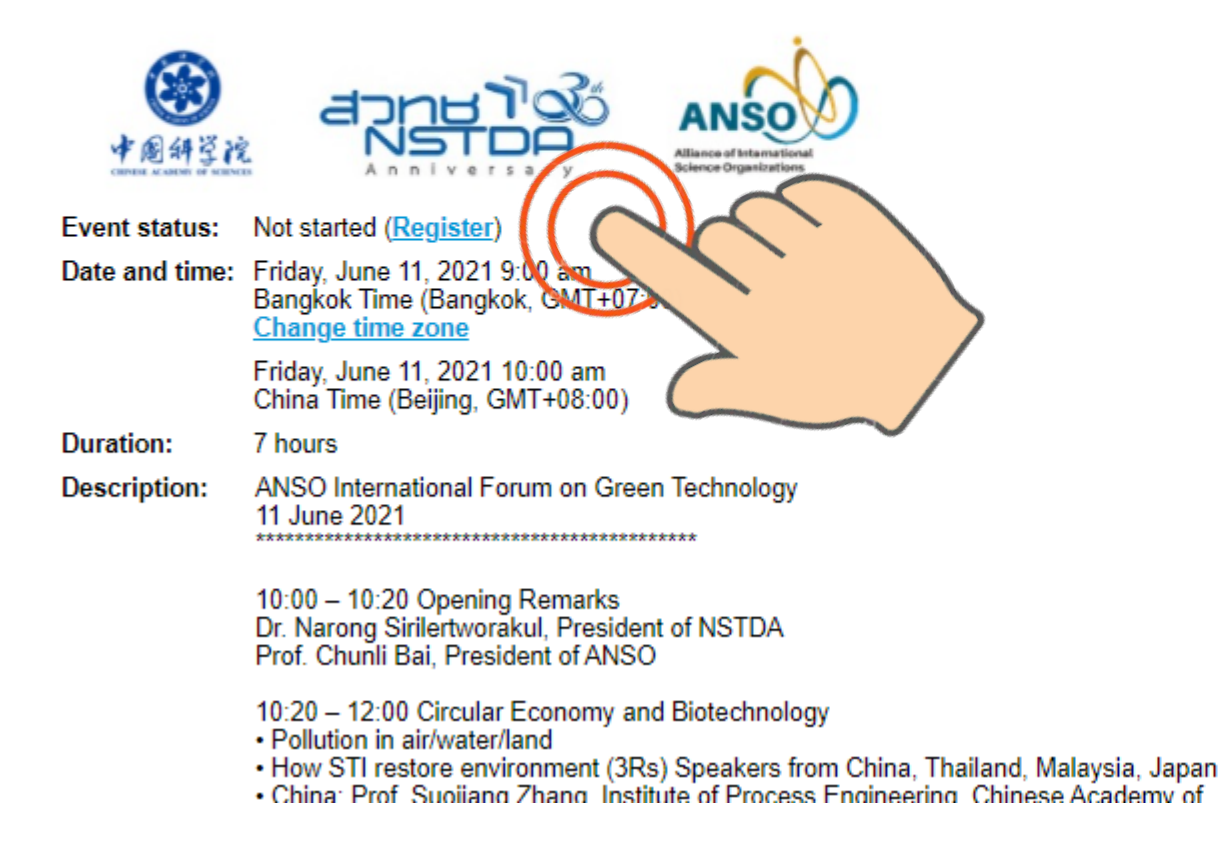

#### Join Event Now

**First** 

#### You cannot join the event now because it has not started.

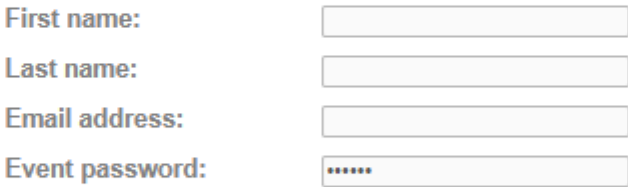

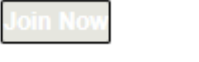

-Join by browser NEW!

#### If you are the host, start your event.

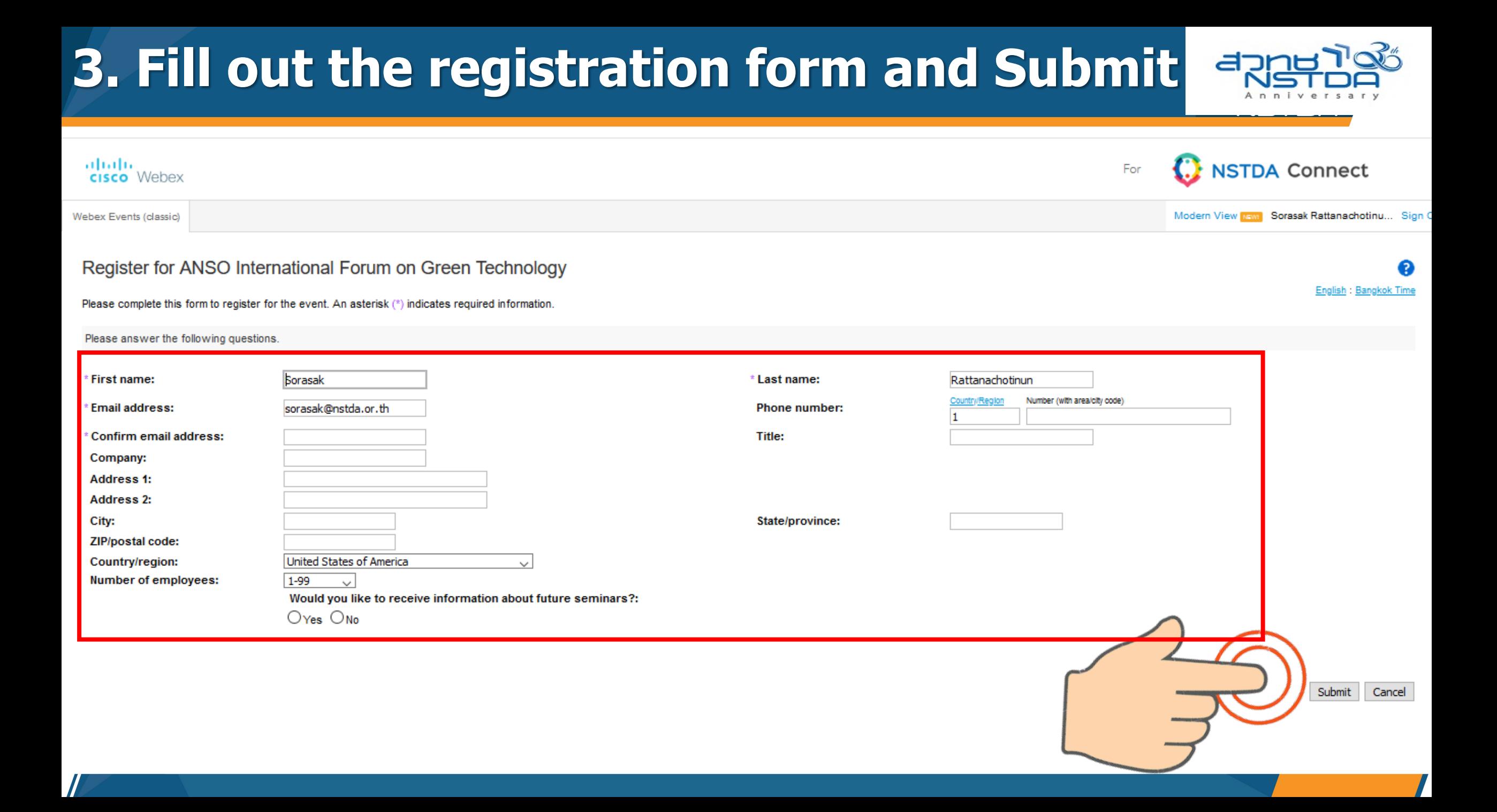

# **4. Click the Done button**

 $\prime$ 

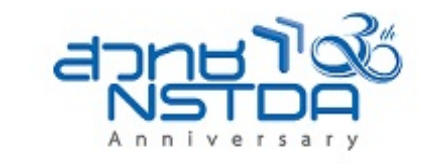

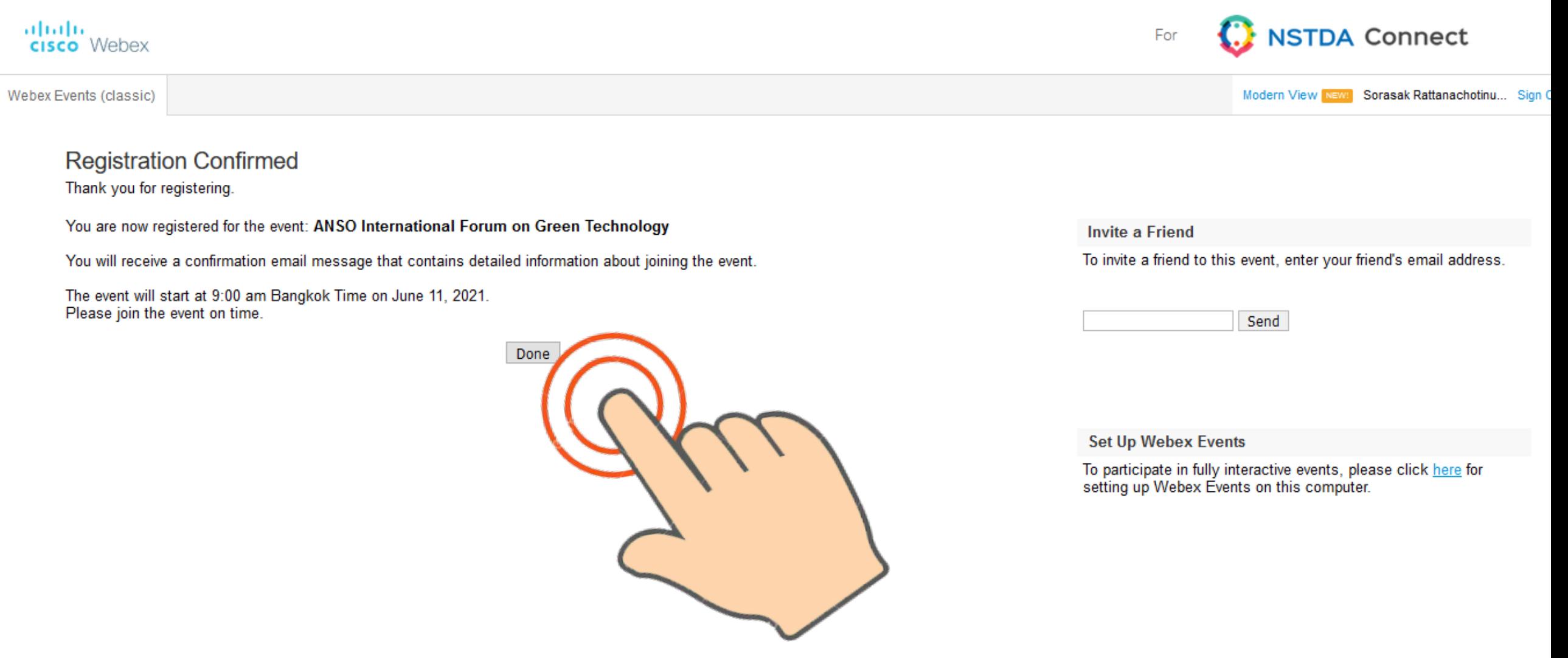

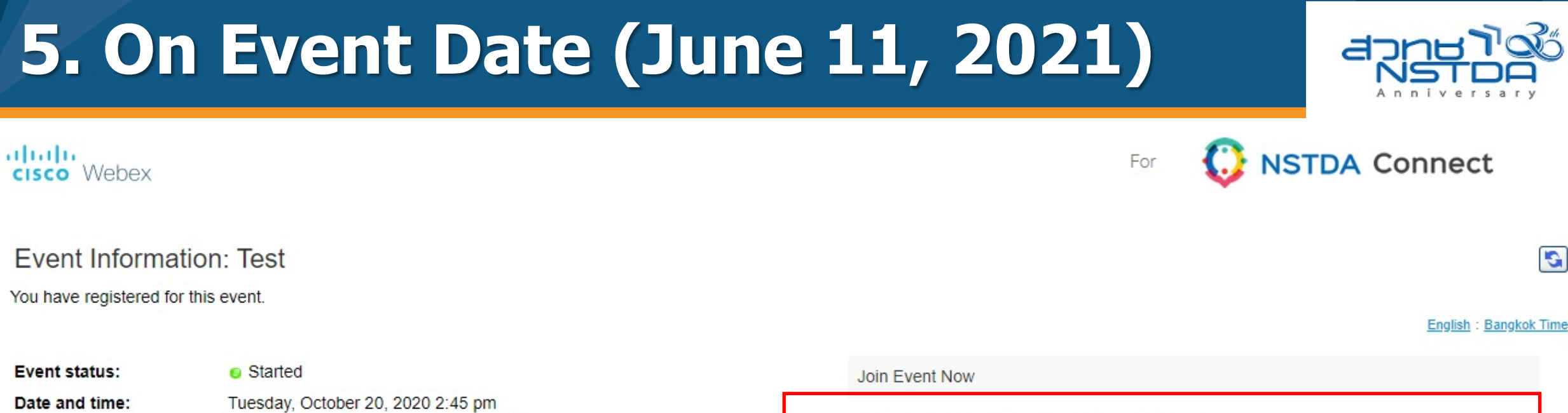

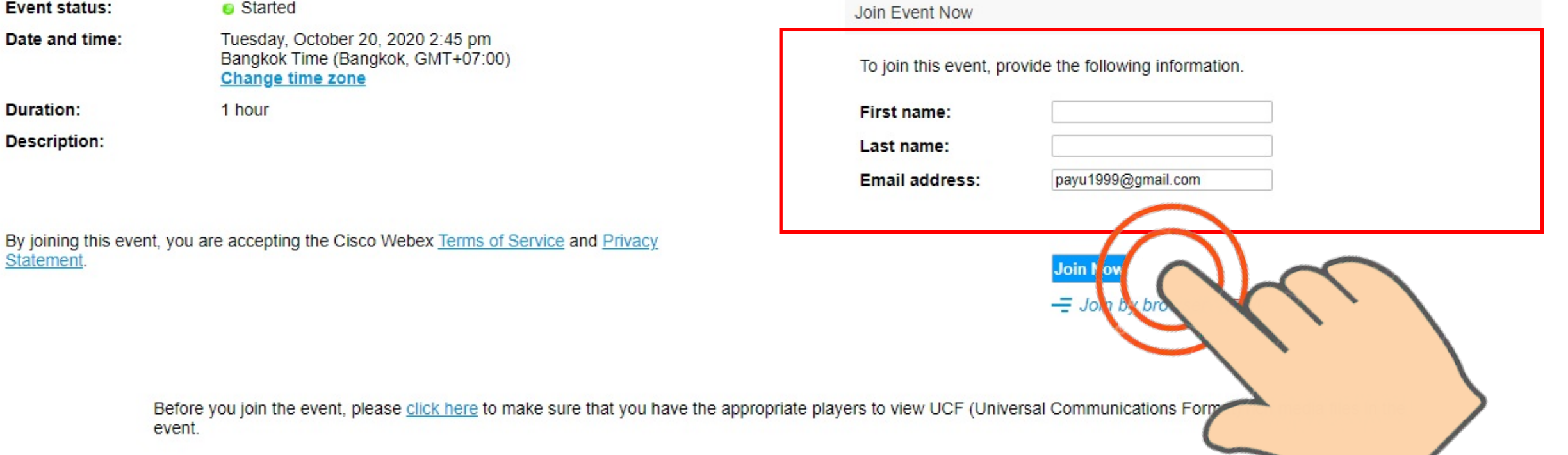

G

## **6. For Firefox browser**

Presidents' Forum 2021 "Bio-Circular-Green Economy: Turning Challenges into Opportunities in the Post-**COVID-19 World**" Friday, March 26, 2021 1:30 pm

![](_page_6_Picture_2.jpeg)

![](_page_6_Picture_3.jpeg)

### 7. For Microsoft Edge & Chrome browser

![](_page_7_Picture_1.jpeg)

### Step 1 of 2: Add Webex to Edge

![](_page_7_Picture_3.jpeg)

![](_page_7_Picture_4.jpeg)

Cisco Webex web and video conferencing is an easy, cost-effective way to exchange ideas and information online with anyone, anywhere on any mobile device or video system. Accelerate decision-making, keep projects on track, and collaborate in real time with integrated audio, video, and content sharing, all in one meeting. Enhance engagement with a lifelike video experience, which rapidly builds relationships and trust, just like you would in person. Make connecting simple for smoother meetings so users can invite others to easily join with their own video system. From the proven industry leader in web and video conferencing, rely on secure, scalable WebEx meetings from the global Cisco Collaboration Cloud.

#### Report abuse Version

 $1.9.0$ Updated August 3, 2020

**Terms** Privacy policy

No user reviews

### **8. For Microsoft Edge & Chrome browser**

![](_page_8_Picture_1.jpeg)

© Test speaker and microphone

#### $\times$ Add "Cisco Webex Extension" to Microsoft Edge? The extension can: . Read and change your data on all webex.com sites  $\times$ **Cisco Webex Events** • Communicate with cooperating native applications You joined the event. Are you sure you want to join it Add extension **Cancel** again? If you select Yes, more than one instance of the **3** event will be running at the same time. As a result, you may hear echo. **SR** Yes No Still having *preuble* ary application to join this meeting immediately. Audio: Use computer audio v Join Event **5**

 $\circ$ 

# **9. If you have any question?**

![](_page_9_Picture_1.jpeg)

File Edit View Audio & Video Participant Event Help

![](_page_9_Figure_3.jpeg)

![](_page_10_Picture_0.jpeg)

#### תודה Dankie Gracias Спасибо Merci Köszönjük Terima kasih **Grazie Dziękujemy** Dėkojame Ďakujeme Vielen Dank Paldies Täname teid Kiitos, 谢谢 Teşekkür Ederiz 感謝您 **Obrigado** 감사합니다 Σας ευχαριστούμε Bedankt Děkujeme vám ありがとうございます **Tack**

![](_page_10_Picture_2.jpeg)

International Cooperation Office (INCO) National Science and Technology Development Agency (NSTDA) E-Mail: [inco@nstda.or.th](mailto:inco@nstda.or.th) [www.nstda.or.th/en](http://www.nstda.or.th/en)